#### Before playing, please read over the Health and Safety Notice at the bottom.

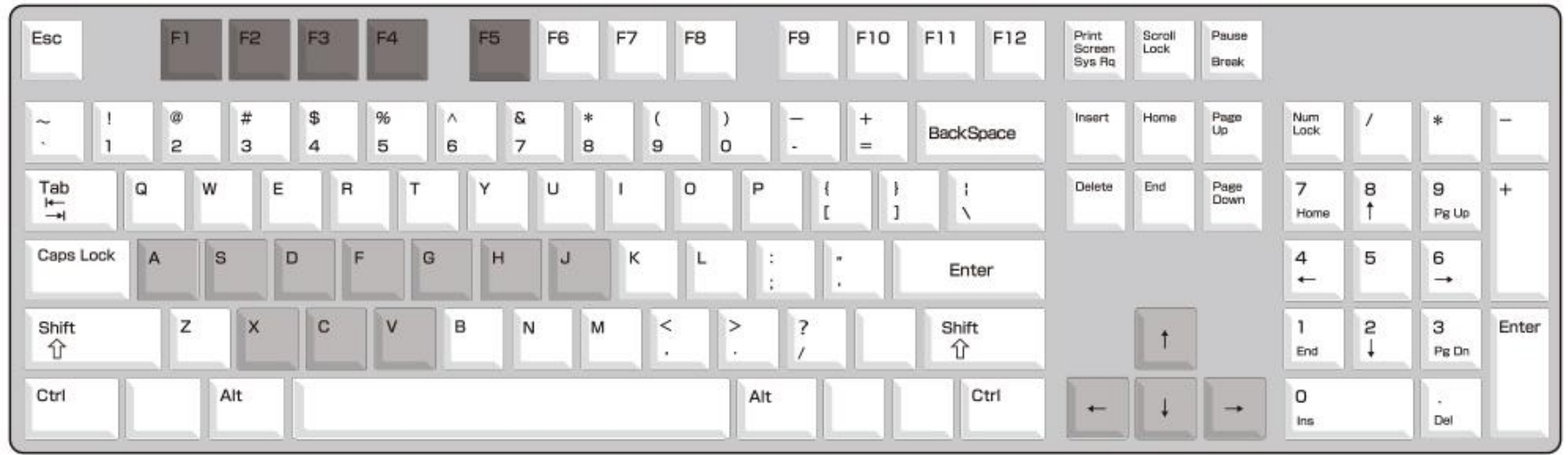

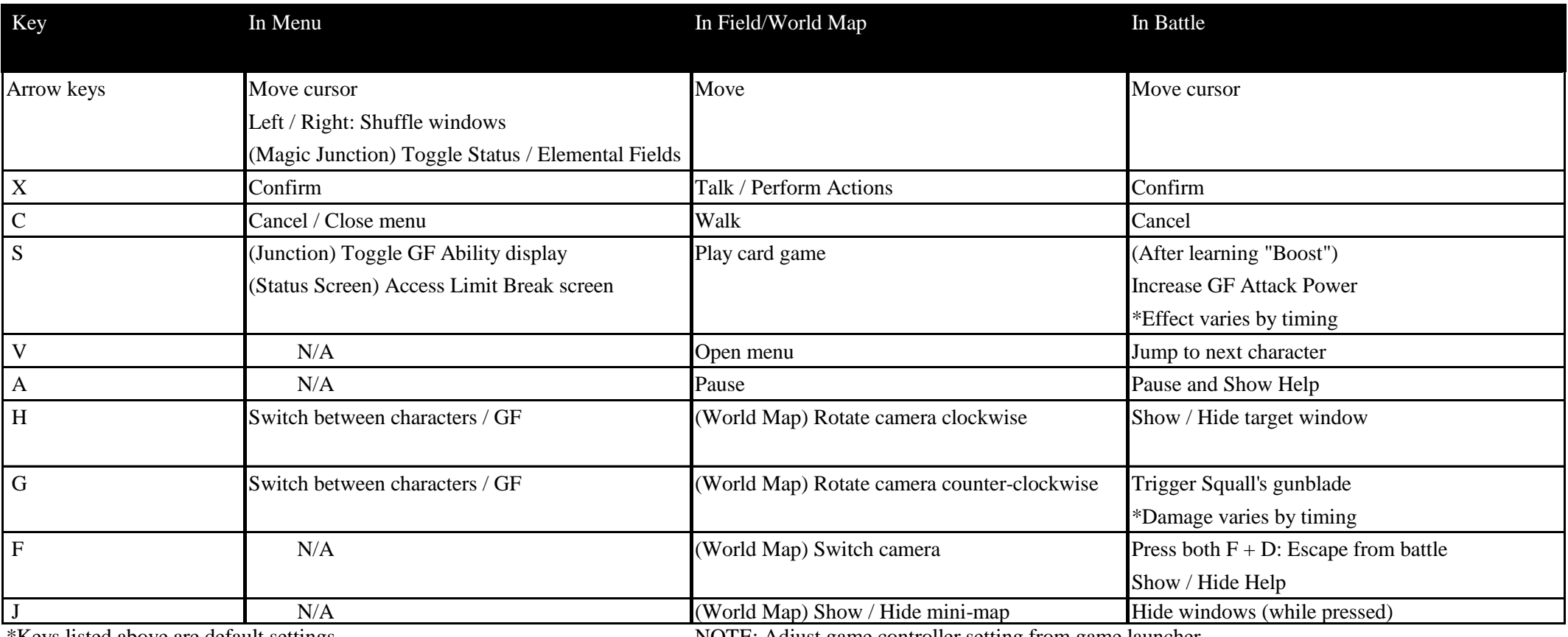

\*Keys listed above are default settings NOTE: Adjust game controller setting from game launcher

Click SETTINGS on the game launcher to access the options below.

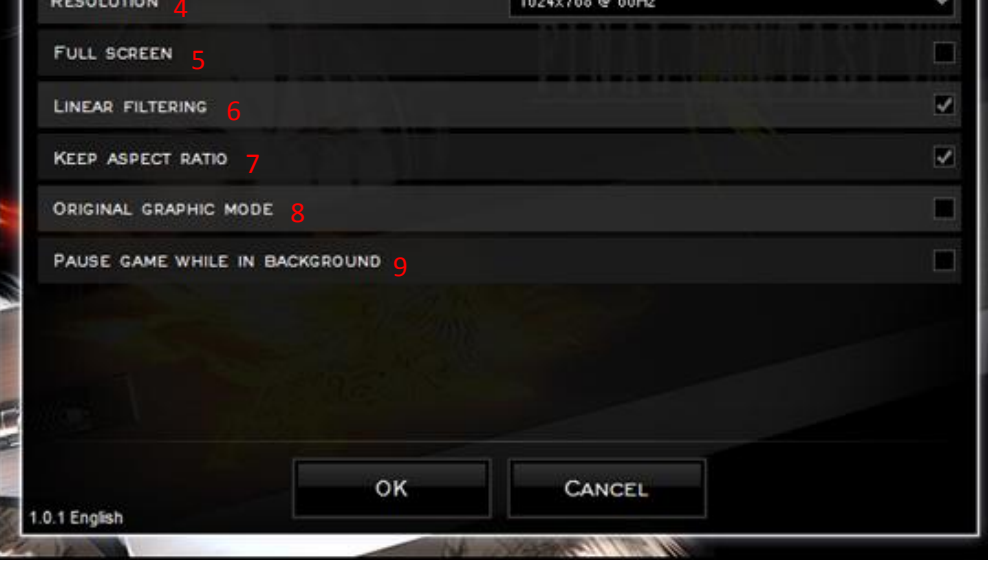

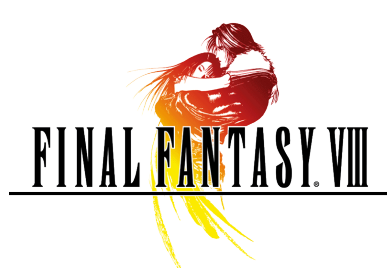

# FINAL FANTASY VIII for PC

### Controls

## Settings

1) VIDEO Tab Access screen options.

2) KEYBOARD tab Access key settings.

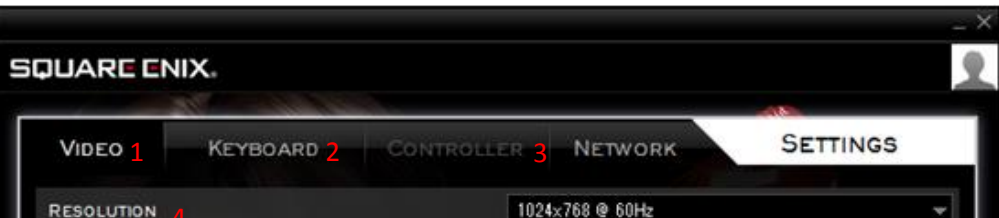

3) CONTROLLER tab Map game controller buttons. (Must have game controller attached to access)

4) RESOLUTION Select screen resolution from pulldown menu at right.

5) FULL SCREEN View game in full screen. Uncheck box for windowed mode. Cannot change while game is running.

6) LINEAR FILTERING Apply filter to screen Uncheck box to turn off.

7) KEEP ASPECT RATIO Maintain native aspect ratio of game. Uncheck box to match display to resolution. 8) ORIGINAL GRAPHIC MODE Display game graphics in their original form. Uncheck box to turn off.

#### 9 ) PAUSE GAME WHILE IN BACKGROUND

Pause when game window is not the active window.

Uncheck box to have game continue running even when game window is not the active window.

<Warning!>

Timers (see screenshot below) will continue to run even if the box is checked.

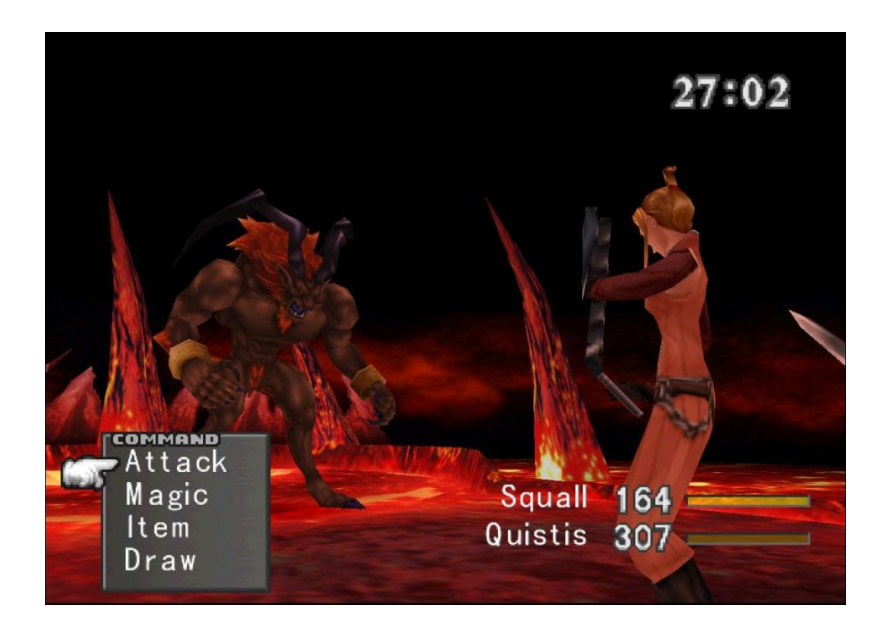

#### Health and Safety Notice

A very small percentage of people may experience a seizure when exposed to certain visual images, including flashing lights or patterns that may appear in video games. If you or any of your relatives have a history of seizures or epilepsy, consult a doctor before playing.

Immediately stop playing and consult a doctor if you experience any symptoms such as lightheadedness, disorientation, or twitching.

> © 1999,2000 SQUARE ENIX CO., LTD. All Rights Reserved. CHARACTER DESIGN : TETSUYA NOMURA Illustration : © 1999 YOSHITAKA AMANO